電子支付連結郵政儲金帳戶付款服務 23 LAVD 授權驗證操作流程

**(完成街口支付帳戶註冊後即可依下列步驟進行帳戶連結)**

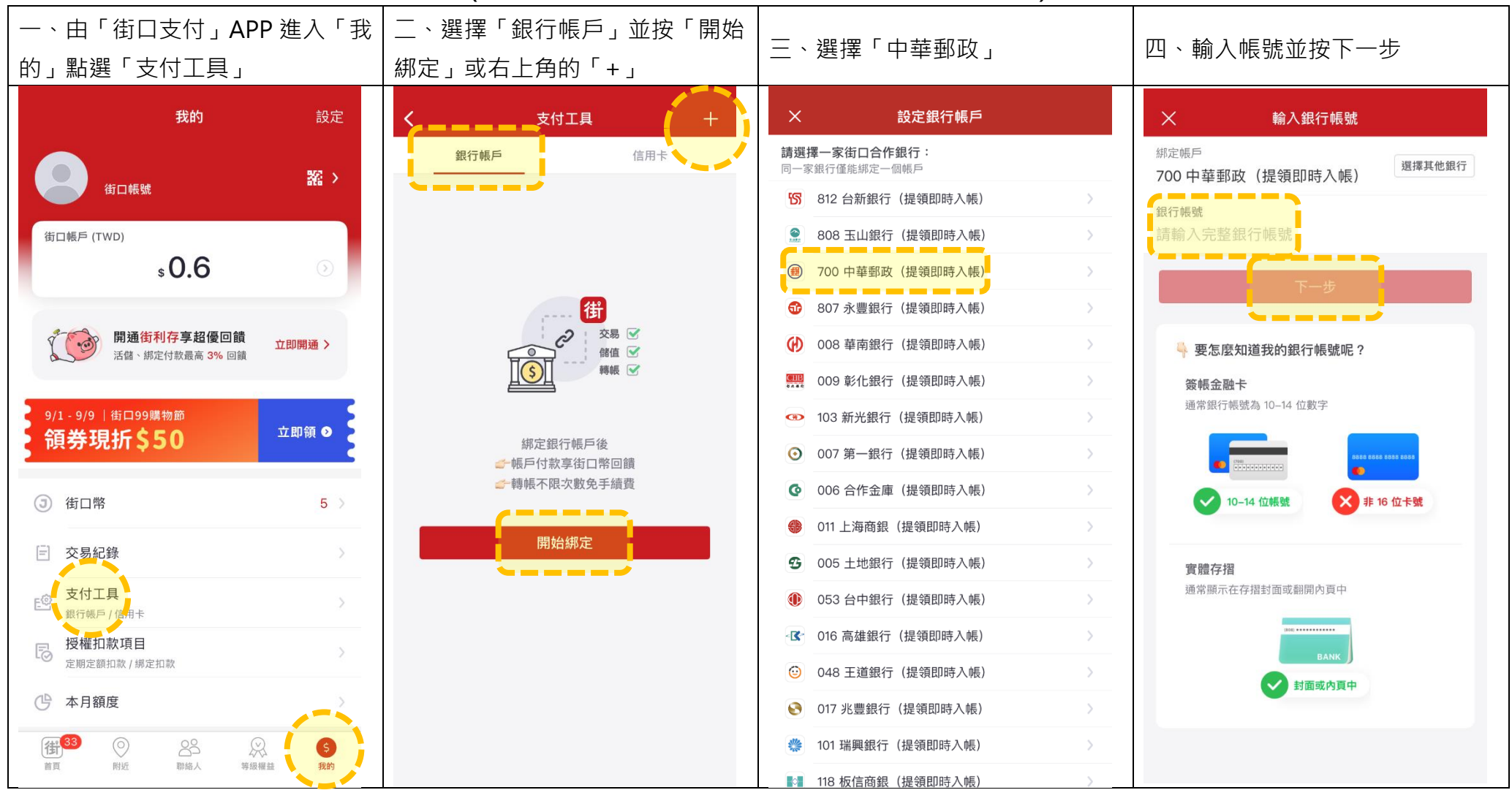

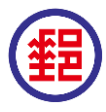

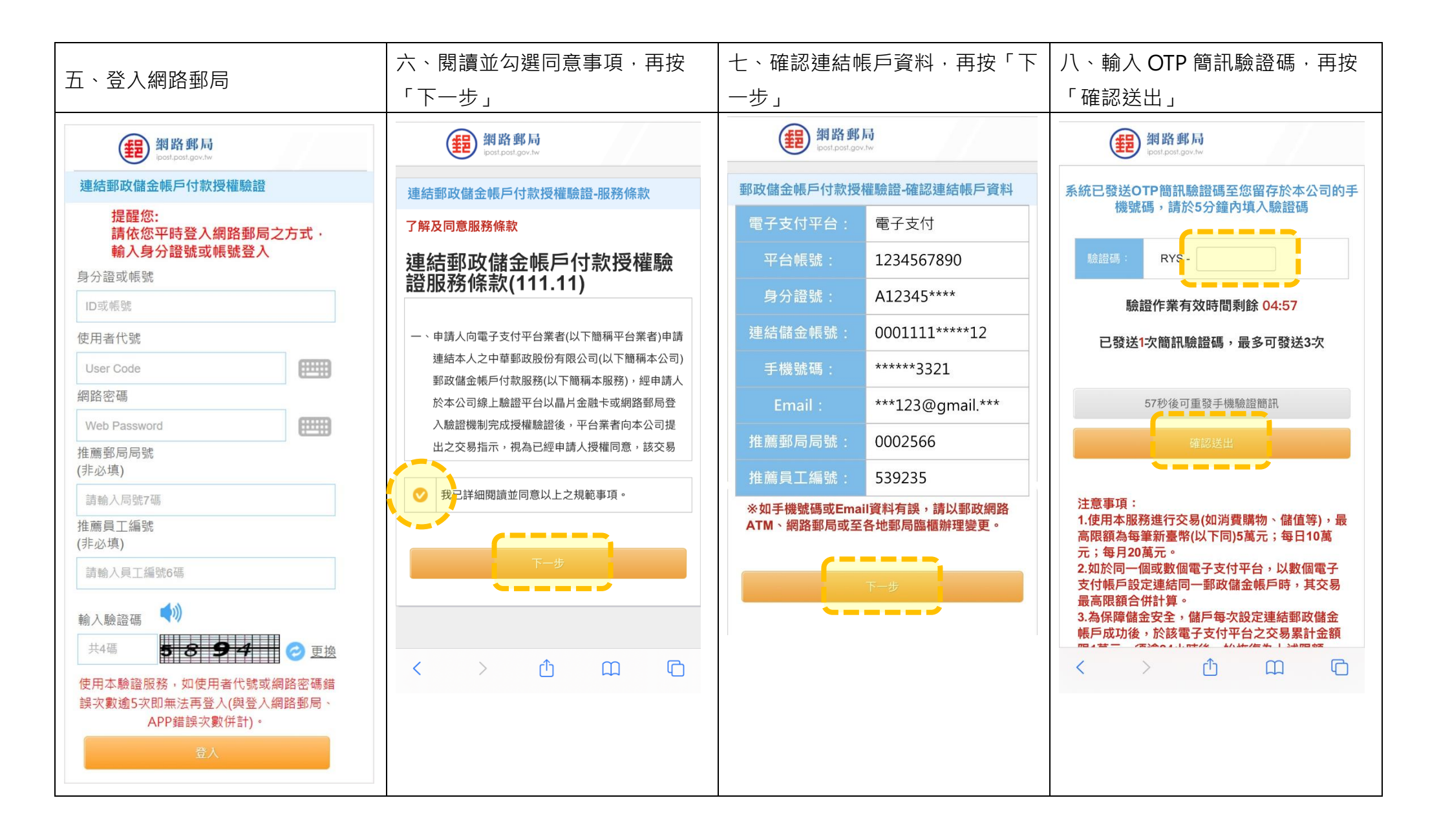

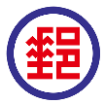

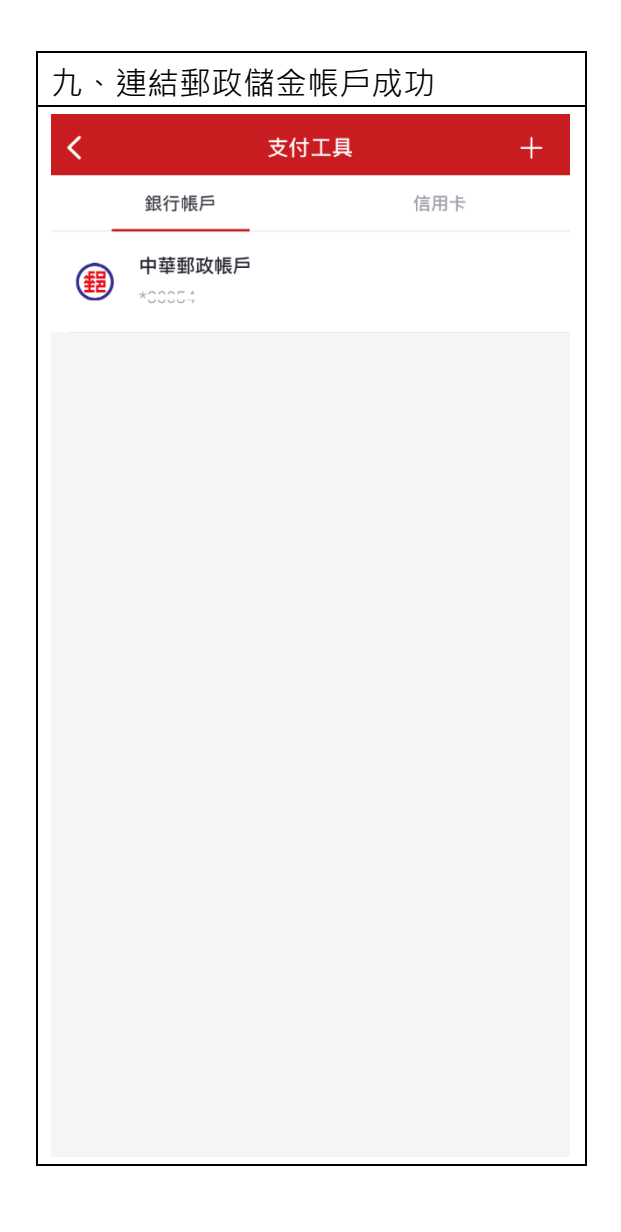

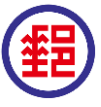